## **ATtiny Cores für Arduino IDE 1.8.x einrichten**

Es gibt zwei Cores für die Arduino IDE, die gut funktionieren. Die Version von SpenceKonde deckt einige ATtinys ab und kann gut verwenbdet werden. Als weitere Lösung gibt es noch die von Damellis, welche sich auf die ATtinyx4 und ATtinyx5 beschränkt.

> **ATtiny Core from SpenceKonde** <https://github.com/SpenceKonde/ATTinyCore> **[http://drazzy.com/package\\_drazzy.com\\_index.json](http://drazzy.com/package_drazzy.com_index.json)**

**ATtiny Core (Alternative) from Damellis** <https://github.com/damellis/attiny> **[https://raw.githubusercontent.com/damellis/attiny/ide](https://raw.githubusercontent.com/damellis/attiny/ide-1.6.x-boards-manager/package_damellis_attiny_index.json) [-1.6.x-boards](https://raw.githubusercontent.com/damellis/attiny/ide-1.6.x-boards-manager/package_damellis_attiny_index.json)[manager/package\\_damellis\\_attiny\\_index.json](https://raw.githubusercontent.com/damellis/attiny/ide-1.6.x-boards-manager/package_damellis_attiny_index.json)**

Um diese Cores nutzen zu können, müssen diese in der Arduino IDE unter

Datei → Voreinstellungen → zusätzliche Boardverwalter-URLs

eingetragen werden.

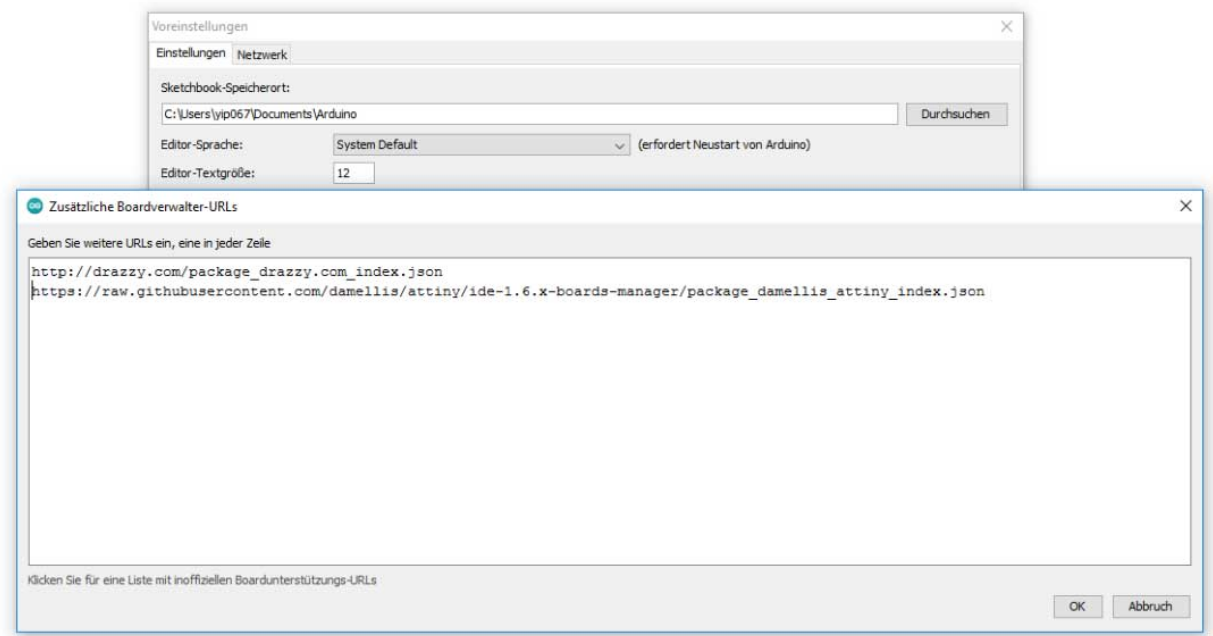

Wie man im Screenshot sieht, wird pro Zeile eine der \*.json URLs eingetragen. Dadurch ist es nun möglich, im Boardverwalter

Werkzeuge → Board → Boardverwalter...

## den Core zu installieren. Zuerst gibt man in der Suche "ATtiny core" ein.

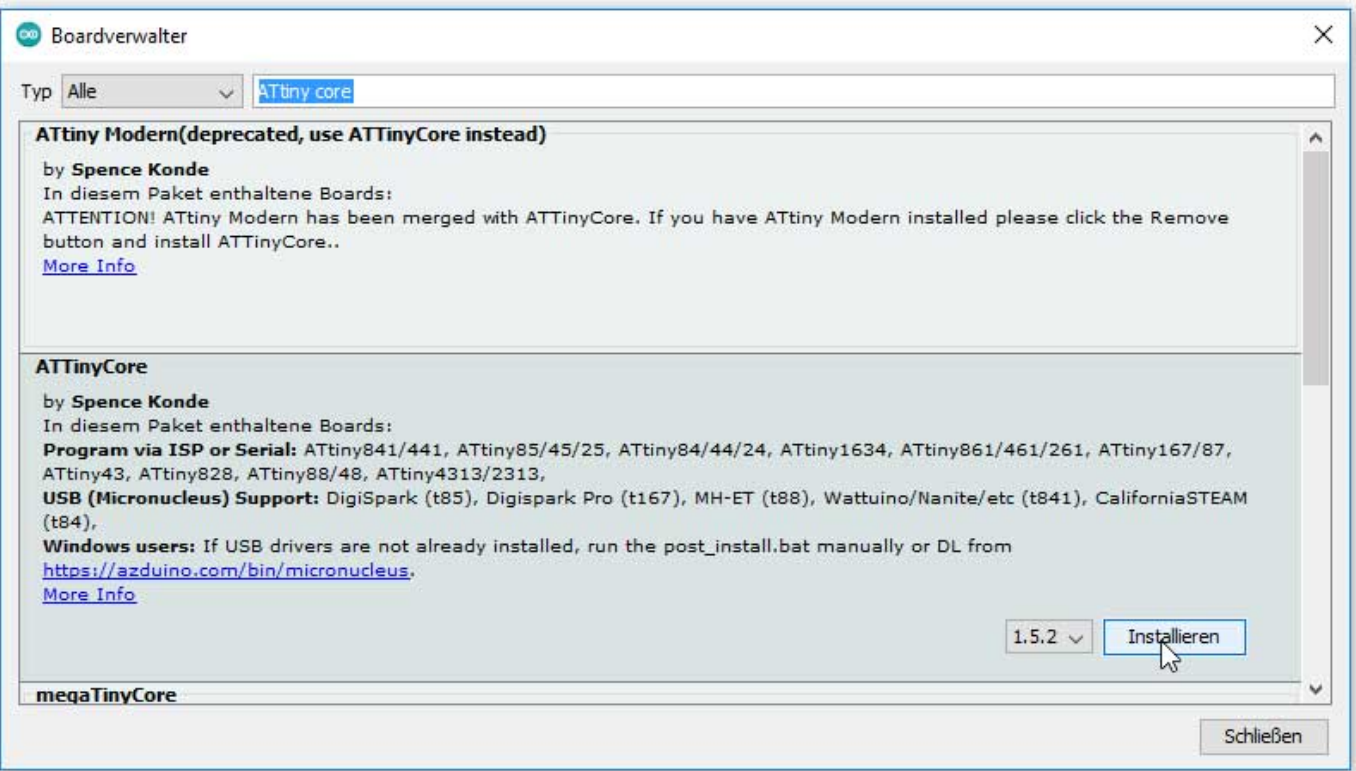

Nach der Installation und einem Neustart der IDE hat man unter

```
 Werkzeuge → Board → ATTiny Core → ATTiny24/44/84(a) (No Bootloader)
```
neue Boards zur Verfügung und kann diese wählen.

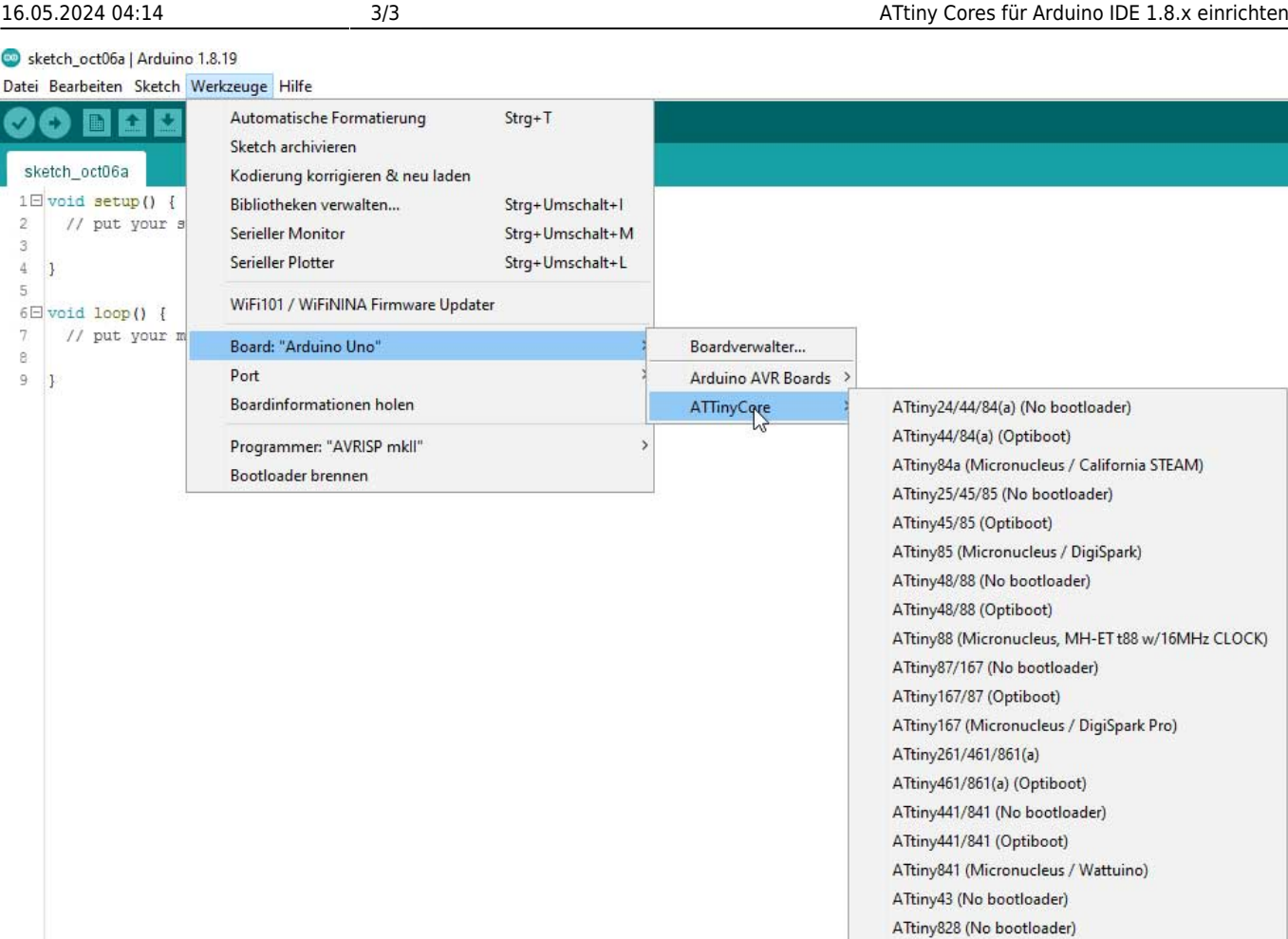

Damit ist es nun möglich, dass man ATTiny (…) in der Arduino IDE verwenden kann.

## [ATtiny](https://modellbahn-doku.de/tag/attiny?do=showtag&tag=ATtiny), [Cores,](https://modellbahn-doku.de/tag/cores?do=showtag&tag=Cores) [Arduino](https://modellbahn-doku.de/tag/arduino?do=showtag&tag=Arduino), [IDE](https://modellbahn-doku.de/tag/ide?do=showtag&tag=IDE)

From: <https://modellbahn-doku.de/> - **Dokumentation und Wiki der Modellbahn-Anlage.de**

Permanent link: **[https://modellbahn-doku.de/elektronik/attiny\\_cores\\_fuer\\_arduino\\_ide\\_1.8.x](https://modellbahn-doku.de/elektronik/attiny_cores_fuer_arduino_ide_1.8.x)**

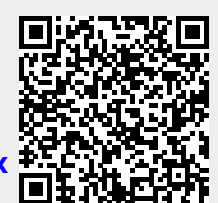

ATtiny828 (Optiboot) ATtiny1634 (No bootloader) ATtiny1634 (Optiboot)

ATtiny2313(a)/4313 (No bootloader)

Last update: **20.10.2022 17:59**